# **CÁMARA ESTÁTICA DE VIGILANCIA CON DETECCIÓN DE MOVIMIENTO USANDO IMÁGENES EMPLEADO EN LABVIEW**

J. León<sup>1</sup>, J. Sánchez<sup>2</sup>, P. Chávez<sup>3</sup>

1-2Miembros de la Materia de Graduación <sup>3</sup>Profesora de la Materia de Graduación, profesor de la ESPOL Facultad de Ingeniería en Electricidad y Computación Escuela Superior Politécnica del Litoral (ESPOL) Campus Gustavo Galindo, Km 30.5 vía Perimetral Apartado 09-01-5863. Guayaquil, Ecuador vleon@fiec.espol.edu.ec<sup>1</sup>, jasanche@fiec.espol.edu.ec<sup>2</sup>, pchavez@fiec.espol.edu.ec<sup>3</sup>

#### **Resumen**

*El presente trabajo es un proyecto que desea brindar a usuarios que no disponen de un costoso sistema de seguridad y vigilancia para sus domicilios, negocios, sectores residenciales o industriales, empresas, bancos, pasillos de hoteles, parqueaderos y una ilimitada gama de lugares en donde se desee proveer seguridad, una propuesta la cual es práctica y con utilización de implementos muy comunes que la tecnología actual nos brinda como la son un computador de escritorio o portátil y una cámara web USB.*

*El principal objetivo es tener la administración de la seguridad a la mano de los usuarios que lo deseen, una fácil administración de la misma y una optimización de los recursos de almacenamiento que se logra gracias a la detección de movimiento, es decir solamente cada vez que se detecte movimiento en la zona que se desea vigilar o dar seguridad el sistema comenzará a tomar fotografías y a su vez al finalizar la sesión de la cámara tener un video de las imágenes concatenadas además de contar con un informe en una hoja de cálculo con la cual se podrá saber la hora en las cuales ocurrieron las alarmas y las detecciones respectivas.*

**Palabras Claves:** *Sistema de seguridad, detección de movimiento, Sub VI, obtención de imágenes, activación de alarma.*

### **Abstract**

*This work is a project you want to provide users without a costly system of security and safety to their homes, businesses, residential and industrial sectors, firms, banks, hotel hallways, parking lots and an unlimited range of places where is desired to provide security, a proposal which is practical and very common tools used today's technology gives* us are like a *desktop or laptop* and a USB webcam. *technology gives us are like a desktop or laptop and a USB webcam. The main goal is to have the security administration to the hands of users who desire, easy management of the same and optimization of storage resources is achieved through motion detection, each time only motion is detected in the area you wish to monitor or security system to begin to take photographs and turn to the log out of the camera have a video of concatenated images in addition to a report in a spreadsheet which may know the time at which occurred the respective alarms and detections.*

**Keywords:** Security *system, motion detection, Sub VI, images acquisition, activate alarm.*

# **1. Introducción**

La diversidad y penetración de la tecnología en nuestros tiempos es una ventaja enorme para los usuarios que cada día buscan obtener nuevas aplicaciones utilizando los equipos y los conocimientos muy comunes para las personas, el poseer un computador y/o una cámara digital hace mucho tiempo que dejo de ser un lujo y convertirse en una necesidad por lo rápido que avanza nuestro mundo.

Además las aplicaciones relacionadas con temas de seguridad también tienen un alcance muy grande y una preocupación colectiva, tanto así que existen muchas plataformas de programación para proveer soluciones como la de National Instruments LabVIEW 8.2, cuya solución está brindada en lenguaje G (programación gráfica), y una gran gama de herramientas como la de "Visión y Movimiento" que provee funciones relacionadas con el tratamiento de imágenes con los cuales en tiempo real se realiza el procesamiento de las mismas y además una fácil administración del sistema a implementar.

Así con el procesamiento digital de imágenes en tiempo real se plantea una solución muy fácil y atractiva para usuarios y empresas enfocado en la eficiencia y optimización de recursos informáticos utilizados.

#### **2. Planteamiento del problema**

Cuando es necesario tener un control en el hogar e industria concerniente a la seguridad y a la administración de la misma, es imperativo el desarrollo de sistemas que no sean costosos y que contribuyan a tener una confianza en la vigilancia de los bienes e individuos, además de la utilización de tecnología muy utilizada y común para los usuarios.

Un sistema que sea ágil, útil y sencillo que optimice recursos de almacenamiento y que además presente un informe gráfico para que se logre observar en qué instantes ocurrieron los cambios del sector que deseamos que se vigile, presentando imágenes con todo lo recopilado mientras estuvo activado el programa.

Utilizando así dispositivos que no son costosos y además muy sencillos el utilizarlos para todos los usuarios se pretende presentar un programa el cual puede brindar un soporte muy necesario en épocas en que las estadísticas de delincuencia y el robo a lugares como el hogar, joyerías, bancos, pasillos de locales comerciales se ha incrementado de manera alarmante.

# **2.1 Justificación del tema**

La delincuencia encuentra facilidades al realizar su "trabajo" y las estadísticas brindan que el delito a la propiedad es muy elevado. Es necesario proponer una solución tecnológica muy sencilla que ayude a los usuarios a realizar seguimientos de sus bienes o simplemente vigilar algún lugar de interés en el cual si se toma una fotografía no existan demasiados cambios o movimientos de los objetos en ella y que también no se posea un gran sistema de almacenamiento para depositar los datos tomados para ser analizados.

Se permite así tener un historial de los eventos que se presentaren en un cierto lugar con una observación precisa de la duración y la hora en que ocurrieron los cambios notados por las imágenes, dando una alarma precisa para dar aviso al administrador de la seguridad y así tomar acciones respectivas.

# **2.2 Objetivos**

Se presentan objetivos específicos para la implementación del tema:

Dar una solución sencilla, utilizando tecnología común para los usuarios.

Proveer un informe de datos de revisión rápida y que además optimice espacio en unidades de almacenamiento.

Llevar registro de las actividades realizadas por algún usuario o de algún lugar al cual no se debe tener acceso fácilmente como bóvedas de bancos etc.

# **3. Plataforma de desarrollo**

# **3.1 Descripción del Software**

El funcionamiento del programa está basado en lenguaje G (programación gráfica) bajo la plataforma de National Instruments LabVIEW 8.2 y las librerías de Visión y Movimiento que permiten realizar captura, análisis, procesamiento y reproducción de imágenes en tiempo real, este tipo de lenguaje es muy sencillo de utilizar, además de leer, editar, crear y correr programas.

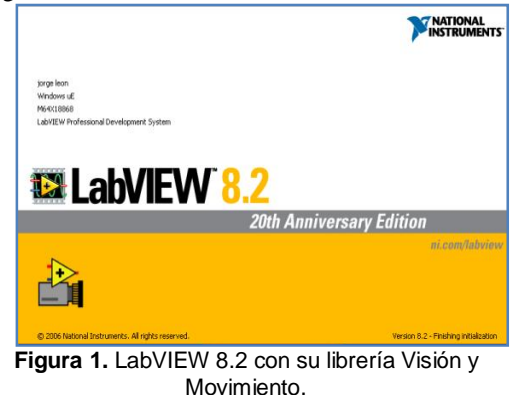

Se utilizan también una amplia gama de Instrumentos Virtuales (funciones) específicos para procesar imágenes y diferente tipos de señales que en otros lenguajes de programación sería más complicado y sofisticado el utilizarlos, además la verificación de errores se lo realiza de manera más eficiente.

Como especifican los objetivos, lo más importante es usar una plataforma fácil y rápida que además tenga una interfaz gráfica de programación y de administración.

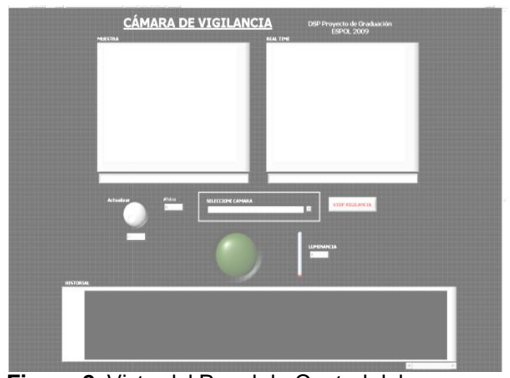

**Figura 2.** Vista del Panel de Control del programa Cámara de Vigilancia.

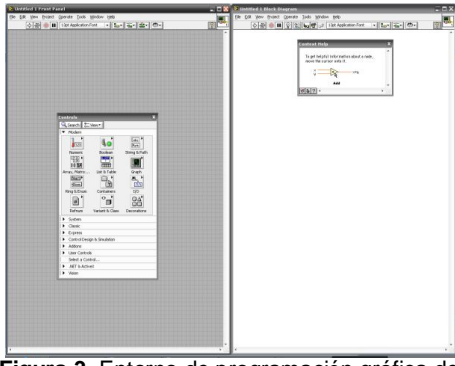

**Figura 3.** Entorno de programación gráfica de LabVIEW 8.2

# **3.2 Requerimiento de Hardware**

Se tiene un desempeño muy bueno con las siguientes características de hardware mínimo:

- Computador de escritorio o portátil con procesador de Doble Núcleo de 2.4 Giga Hertzios.
- Memoria RAM 1 Giga byte.
- Cámara USB de 2 Mega pixeles mínimo.
- Puertos USB disponibles.
- 20 Giga bytes de memoria libre en el disco duro.
- Tarjeta gráfica con 128 Mega bytes de memoria.

# **3.3 Requerimiento de Software**

Para la ejecución correcta de la aplicación y de los archivos creados se debe tener el siguiente software instalado:

- Sistema Operativo Windows Service Pack  $2.5$
- Hoja de cálculo Excel 2007.
- Windows Media Player 11 o superior.

# **4. Funcionamiento del Programa**

# **4.1 Descripción**

El programa permite mediante la utilización de una cámara USB realizar la detección de movimiento de un objeto y emitir un informe de alarmas adquiriendo imágenes para un sistema de seguridad.

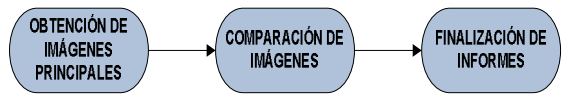

**Figura 4.** Funcionamiento del programa.

**Obtención de imágenes principales.-** Es el primer proceso en el cual se inicializa el programa, se toman las imágenes muestra y temporal las cuales van a ser utilizadas en el transcurso del programa para detectar movimiento.

- La imagen muestra, es aquella que se toma al inicio del programa para tener una referencia con respecto al movimiento y se puede actualizar cada cierto intervalo de tiempo elegido por el usuario.
- La imagen temporal, es aquella que va a adquirirse a cada instante en tiempo real.

**Comparación de imágenes.-** En este proceso las imágenes mencionadas anteriormente se comparan continuamente para verificar si existen cambios y adquirir datos, con la posibilidad de actualizar la imagen muestra para una nueva comparación con respecto a la imagen actualizada.

**Finalización de informes.-** Aquí se adquieren los datos finales, los cuales son una recopilación de imágenes creando un video y una hoja de cálculo que nos permite establecer un gráfico para visualizar en que periodos de tiempo se activó la alarma.

# **4.2Obtención de imágenes principales**

**Selección de destino de archivos.-** El usuario selecciona el destino de los archivos que se van a establecer creando o eligiendo una carpeta ya existente.

**Creación de lista de cámaras existentes.-** Es un subVI que permite enumerar las cámaras USB instaladas.

**Elección de cámara por medio de usuario.-** El usuario tiene la opción de escoger la cámara con la cual desea hacer la vigilancia.

**Obtención de imagen muestra.-** Se realiza la captura de la imagen muestra inicial.

**Obtención de imagen temporal.-** Se realiza la captura de la imagen temporal inicial.

**Creación de video vacío.-** Se inicializa el video en el cual se van a incrustar las imágenes.

**Almacenamiento de imágenes en carpeta destino.-** Las imágenes muestra y temporal se almacenan en la carpeta destino elegida al inicio por el usuario.

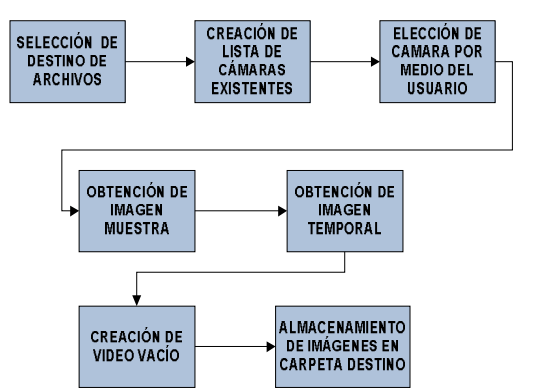

**Figura 5.** Proceso obtención de imágenes principales.

#### **4.3 Comparación contínua de imágenes**

**Comparación imagen muestra y temporal.-** Para la comparación de imágenes se utilizan 3 técnicas diferentes; la primera compara el número de objetos que se contabilizan en las imágenes y mediante un umbral respectivo se obtienen las diferencias; la segunda obtiene el centro de energía de la imagen y se comparan las coordenadas de las mismas; en la tercera se utiliza un VI que provee Visión y Movimiento para la detección de patrones iguales en dos imágenes, este VI funciona correctamente con un nivel de iluminación adecuado, es por eso la utilización de las otras dos técnicas para detectar movimiento.

**Activación de alarma.-** Se activa en el momento que las imágenes comparadas son diferentes.

**Almacenamiento de nueva imagen.-** Se guardan las nuevas imágenes adquiridas al activarse la alarma.

**Incrustación de imagen a video.-** Las imágenes nuevas se recopilan formando un video con extensión .AVI.

**Actualización de imagen muestra.-** Se realiza cada cierto intervalo de tiempo, elegido por el usuario, modificando la imagen muestra capturada anteriormente; y, este tiempo puede ser en intervalos de 1 a 10 segundos, dependiendo de la rapidez de procesamiento del hardware.

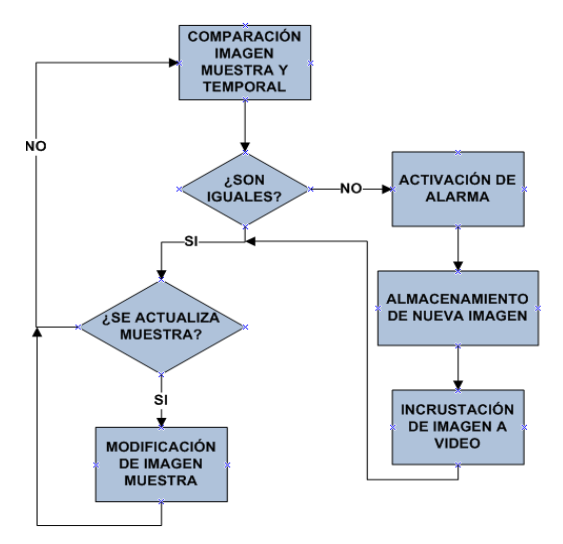

**Figura 6.** Proceso Comparación Continua de Imágenes.

# **4.4 Finalización de informes**

**Recopilación de imágenes**.- Es la colección de imágenes obtenidas mientras hubo detección de movimiento.

**Finalización de video.-** Se completa el incrustado de imágenes recopiladas y se obtiene un video con extensión .AVI.

**Creación de hoja de cálculo.-** Se crea automáticamente con los datos tabulados para poder

realizar una inspección gráfica de los tiempos en que se activó la alarma.

**Nueva elección de cámara.-** Si se selecciona una de las cámaras existentes se repite el proceso, caso contrario se da por finalizado el programa.

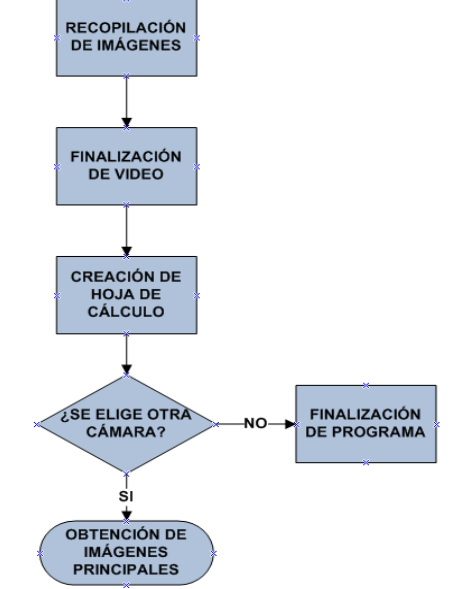

**Figura 7.** Proceso Finalización de Informes

# **5. Comparación de imágenes**

# **5.1 Descripción**

Cuando se desea detectar movimiento, si es que ya se sabe lo que se va a mover en un determinado lugar, es más sencillo ya que se tiene un patrón de imagen con el que se puede trabajar, pero no siempre se tiene o se puede predecir cómo será el objeto con el cual se tendrá movimiento.

Una de las ventajas con los que cuentan proyectos como son el conteo de personas en un pasillo de un centro comercial o autos en una avenida, revisar la forma de una galleta, contar el número de células de una muestra o revisar una huella digital es que se puede mediante pruebas consecutivas obtener una base de datos de patrones que se los compara en un proceso posterior.

En este proyecto no se tiene un patrón definido, se caracteriza por el dinamismo con el que se pueden presentar las imágenes que pueden ser tomadas en cualquier lugar (siempre que lo permita el hardware, una cámara infrarroja o acuática pueden ser los casos), y ese es el problema planteado y además solucionado.

Para localizar y detectar diferencias en las imágenes tomadas se utilizan 3 Sub Instrumentos Virtuales proporcionados por la librería Visión y Movimiento:

- IMAQ Encontrar Patrón 2
- IMAQ Contar Objetos 2
- IMAQ Centroide

#### **5.2 IMAQ Encontrar Patrón 2**

Este VI busca específicamente un patrón en la imagen que se está analizando, y otros proyectos se resuelven fácilmente con la aplicación del mismo, se lo utiliza para encontrar diferencias en las imágenes que son bastantes diferentes o tienen un grado de diferencia muy alto, ya que al poseer como "patrón" una imagen diferente entonces encontramos movimiento en la foto.

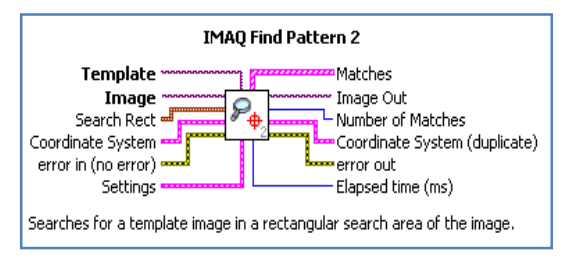

**Figura 8.** LabVIEW Ayuda: IMAQ Encontrar Patrón 2.

# **5.3 IMAQ Contar objetos 2**

Para tener una exactitud de que no existe objetos agregados en la imagen y que por ende no hay un "intruso" en la fotografía se realiza un conteo de objetos, no sin antes haciendo pasar por un pequeño filtrado para aclarar la imagen que se presenta oscura muchas veces, así al contar objetos de las dos imágenes y al dejar un rango para localizar imágenes diferentes se logra la detección de movimiento.

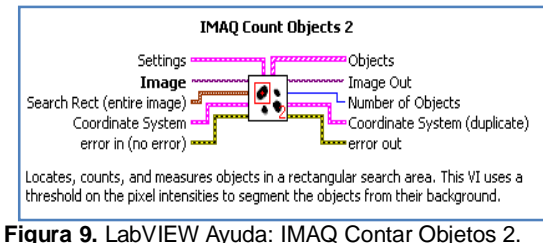

# **5.4 IMAQ Centroide**

Para ser más preciso y exactos al momento de encontrar diferencia se utiliza una propiedad de la imagen la cual es su centro de energía y así al cambiar las coordenadas de este se detecta movimiento.

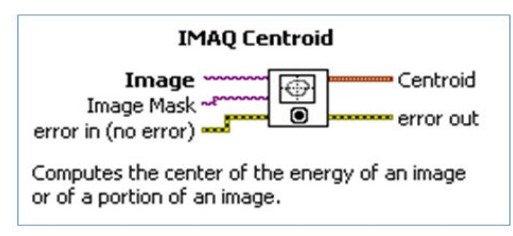

**Figura 10.** LabVIEW Ayuda: IMAQ Centroide.

# **6. Trabajo Futuro**

Con la presentación del actual proyecto se espera la elaboración o el mejoramiento del mismo con la adición de módulos que puedan ofrecer nuevas características de administración, monitoreo, edición y análisis de imágenes creadas.

El análisis de imágenes creadas es muy importante cuando se desea reconocer rostros de una fotografía contando con una base de datos que puede ser una Base de Datos Policial, además de las características de administración que se pueden añadir son las de forma remota tanto para el programa como para las cámaras las cuales pueden implementarse en una red LAN y por ende también su gestión de forma remota.

Las alarmas también pueden mejorarse brindando un aviso a través de correo electrónico o mensajes de texto al o los teléfonos móviles designados, también una alarma de tipo silenciosa para el aviso inmediato a la seguridad privada o Policía Nacional.

Con la adición de éstos y/o varios módulos más, se incurre en gasto de procesamiento y por ende en la adquisición de nuevo y mejor hardware para que se establezca un monitoreo continuo, estable y que brinde seguridad.

# **7. Análisis de resultados obtenidos**

Con la realización de numerosas pruebas se presentan los diferentes resultados los cuales son muy satisfactorios para las respectivas aplicaciones en las cuales se puede poner en práctica la Cámara de Vigilancia, dichas pruebas se realizaron en dos lugares estratégicos de la Escuela Superior Politécnica del Litoral Campus Gustavo Galindo, en la entrada del edificio 15A de la Facultad de Ingeniería en Electricidad y Computación FIEC alrededor de las 15:30 hasta las 18:00 del día 24 de noviembre del 2009 y en el parqueadero del bloque C de la Facultad de Economía y Negocios FEN alrededor de las 14:30 hasta 18:00 del día 26 de noviembre de 2009.

Las dos pruebas consisten en activar la alarma de movimiento por parte de dos tipos básicos de objetos, personas y autos, los primeros por ser pequeños, en comparación con los segundos, se tuvo una contabilidad grande en un lugar en que las personas caminan y hasta corren con frecuencia pero no tanta como en otros sitios, los segundos de mayor tamaño pero con alta frecuencia de movimiento en uno de los lugares en donde se tiene más flujo vehicular comparado con otros parqueaderos de la Universidad, con lo cual se pudo observar el color, modelo, rostro del conductor y acompañantes de los autos que ingresaban al parqueadero.

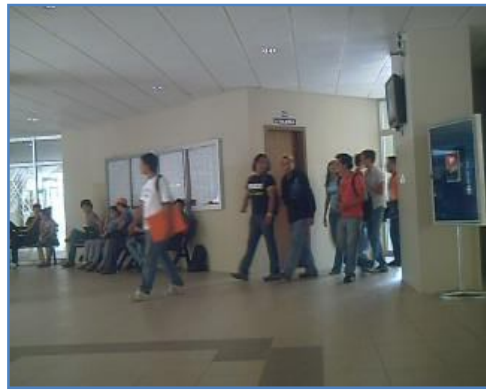

**Figura 11.** Observación de personas.

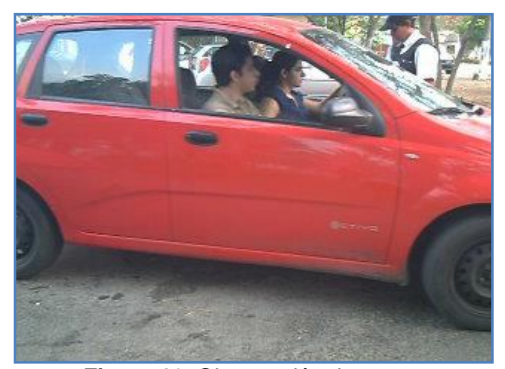

**Figura 12.** Observación de autos.

Además se verifican, corrigen y se minimizan errores los cuales se encontraron en menor escala en comparación al acierto del programa, estos errores fueron originados por varios factores en las diferentes pruebas:

Pruebas de observación del movimiento de objetos pequeños (personas)

- Poca iluminación en horas de la tarde al interior del edificio, alrededor de las 17:30.
- Posicionamiento de la cámara.
- Movimiento rápido de las personas a observar.

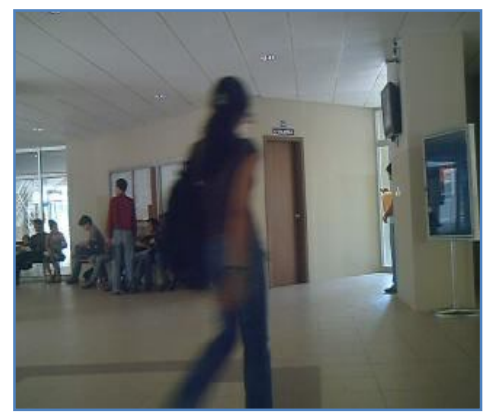

**Figura 13.** Observación de personas, movimiento rápido

Prueba de observación del movimiento de objetos grandes (autos)

- Posicionamiento de la cámara.
- Rapidez de los autos a observar.
- Posicionamiento del guardia de seguridad en la entrada para la entrega y retiro del ticket de entrada y salida.
- Altura irregular de los vehículos al pasar por el punto de observación, error más destacado en la salida de vehículos.

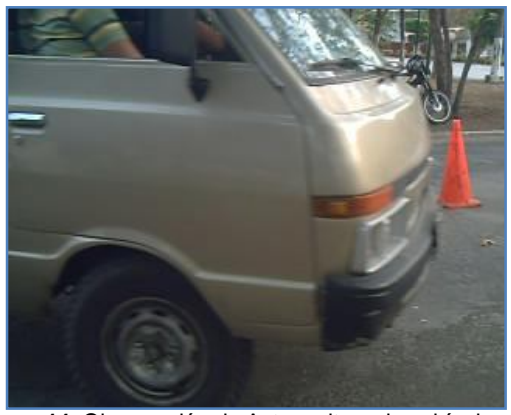

**Figura 14.** Observación de Autos, altura de vehículos.

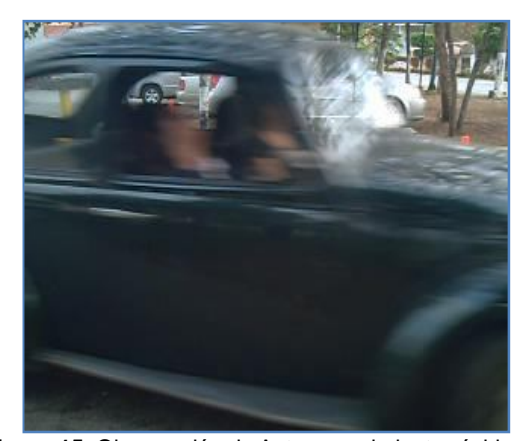

**Figura 15.** Observación de Autos, movimiento rápido.

Además se probó la rapidez en la forma de concatenar las imágenes para conformar el video final, se utilizó una velocidad de 10 cuadros/seg, luego 15 cuadros/seg y se optó por 7 cuadros/seg, la cual presentaba una mejoría cuando se trata de estabilidad de imagen en video y tamaño del mismo en disco duro, las pruebas PERSONAS 3 Y PERSONAS 4 presentan estas diferencias, la primera tiene una duración de 1 minuto 1 segundo en un periodo de grabación de 29 minutos 13 segundos, pero no se presentan buenas imágenes y por ende un video que corre demasiado rápido; la segunda de 6 minutos para un periodo de grabación de 22 minutos 58 segundos tiene una gran estabilidad de imagen pero un video que pesa un disco un poco más y con sensación de cámara lenta.

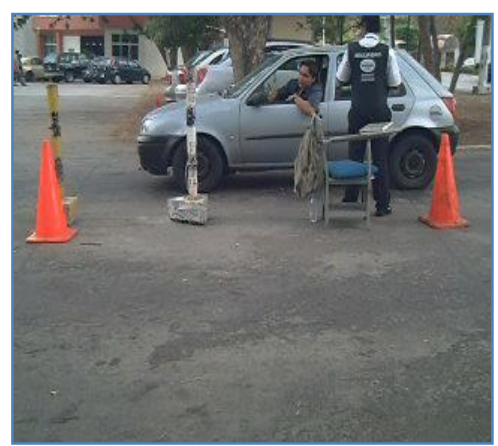

**Figura 16.** Observación de Autos, ingreso.

# **7.1 Tablas de Resultados**

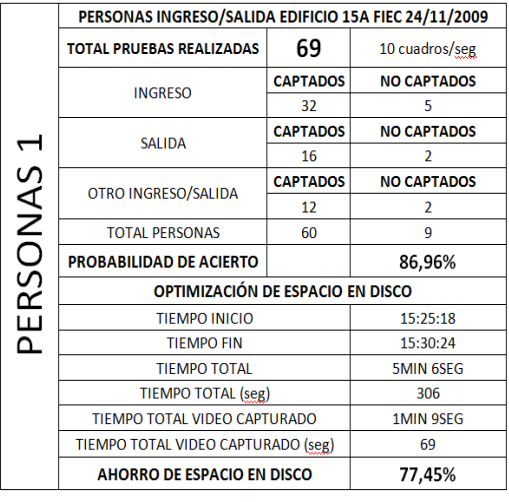

**Tabla 1.** Resultados observación de PERSONAS 1

**Tabla 2.** Resultados observación de PERSONAS 2

|            | PERSONAS INGRESO/SALIDA EDIFICIO 15A FIEC 24/11/2009 |                 |                    |  |  |
|------------|------------------------------------------------------|-----------------|--------------------|--|--|
| PERSONAS 2 | <b>TOTAL PRUEBAS REALIZADAS</b>                      | 154             | 10 cuadros/seg     |  |  |
|            | <b>INGRESO</b>                                       | <b>CAPTADOS</b> | <b>NO CAPTADOS</b> |  |  |
|            |                                                      | 68              | 11                 |  |  |
|            | <b>SALIDA</b>                                        | <b>CAPTADOS</b> | <b>NO CAPTADOS</b> |  |  |
|            |                                                      | 35              | 10                 |  |  |
|            | OTRO INGRESO/SALIDA                                  | <b>CAPTADOS</b> | <b>NO CAPTADOS</b> |  |  |
|            |                                                      | 26              | 4                  |  |  |
|            | <b>TOTAL PERSONAS</b>                                | 129             | 25                 |  |  |
|            | <b>PROBABILIDAD DE ACIERTO</b>                       |                 | 83,77%             |  |  |
|            | OPTIMIZACIÓN DE ESPACIO EN DISCO                     |                 |                    |  |  |
|            | <b>TIEMPO INICIO</b>                                 |                 | 15:36:15           |  |  |
|            | <b>TIEMPO FIN</b>                                    |                 | 15:50:28           |  |  |
|            | <b>TIEMPO TOTAL</b>                                  |                 | 14MIN 13SEG        |  |  |
|            | <b>TIEMPO TOTAL (seg)</b>                            |                 | 853                |  |  |
|            | TIEMPO TOTAL VIDEO CAPTURADO                         |                 | 1MIN 37SEG         |  |  |
|            | TIEMPO TOTAL VIDEO CAPTURADO (seg)                   |                 | 97                 |  |  |
|            | AHORRO DE ESPACIO EN DISCO                           |                 | 88,63%             |  |  |

**Tabla 3.** Resultados observación de PERSONAS 3

|                       | PERSONAS INGRESO/SALIDA EDIFICIO 15A FIEC 24/11/2009 |                 |                    |  |  |
|-----------------------|------------------------------------------------------|-----------------|--------------------|--|--|
| ന<br>RSONAS<br>Ш<br>∼ | <b>TOTAL PRUEBAS REALIZADAS</b>                      | 210             | 15 cuadros/seg     |  |  |
|                       | <b>INGRESO</b>                                       | <b>CAPTADOS</b> | <b>NO CAPTADOS</b> |  |  |
|                       |                                                      | 35              | 15                 |  |  |
|                       | <b>SALIDA</b>                                        | <b>CAPTADOS</b> | <b>NO CAPTADOS</b> |  |  |
|                       |                                                      | 88              | 34                 |  |  |
|                       | OTRO INGRESO/SALIDA                                  | <b>CAPTADOS</b> | <b>NO CAPTADOS</b> |  |  |
|                       |                                                      | 32              | 6                  |  |  |
|                       | <b>TOTAL PERSONAS</b>                                | 155             | 55                 |  |  |
|                       | PROBABILIDAD DE ACIERTO                              |                 | 73,81%             |  |  |
|                       | OPTIMIZACIÓN DE ESPACIO EN DISCO                     |                 |                    |  |  |
|                       | <b>TIEMPO INICIO</b>                                 |                 | 16:27:38           |  |  |
|                       | <b>TIEMPO FIN</b>                                    |                 | 16:56:51           |  |  |
|                       | <b>TIEMPO TOTAL</b>                                  |                 | 29MIN 13SEG        |  |  |
|                       | <b>TIEMPO TOTAL (seg)</b>                            |                 | 1753               |  |  |
|                       | TIEMPO TOTAL VIDEO CAPTURADO                         |                 | 1MIN 1SEG          |  |  |
|                       | TIEMPO TOTAL VIDEO CAPTURADO (seg)                   |                 | 61                 |  |  |
|                       | AHORRO DE ESPACIO EN DISCO                           |                 | 96,52%             |  |  |

**Tabla 4.** Resultados observación de PERSONAS 4

|              | PERSONAS INGRESO/SALIDA EDIFICIO 15A FIEC 24/11/2009 |                 |                          |  |  |
|--------------|------------------------------------------------------|-----------------|--------------------------|--|--|
| ERSONAS<br>◠ | <b>TOTAL PRUEBAS REALIZADAS</b>                      | 246             | 7 cuadros/seg            |  |  |
|              | <b>INGRESO</b>                                       | <b>CAPTADOS</b> | <b>NO CAPTADOS</b>       |  |  |
|              |                                                      | 43              | 12                       |  |  |
|              | <b>SALIDA</b>                                        | <b>CAPTADOS</b> | <b>NO CAPTADOS</b>       |  |  |
|              |                                                      | 139             | 33                       |  |  |
|              | OTRO INGRESO/SALIDA                                  | <b>CAPTADOS</b> | <b>NO CAPTADOS</b>       |  |  |
|              |                                                      | 17              | $\overline{\phantom{a}}$ |  |  |
|              | <b>TOTAL PERSONAS</b>                                | 199             | 47                       |  |  |
|              | <b>PROBABILIDAD DE ACIERTO</b>                       |                 | 80,89%                   |  |  |
|              | OPTIMIZACIÓN DE ESPACIO EN DISCO                     |                 |                          |  |  |
|              | <b>TIEMPO INICIO</b>                                 |                 | 17:02:50                 |  |  |
|              | <b>TIFMPO FIN</b>                                    |                 | 17:25:48                 |  |  |
|              | <b>TIEMPO TOTAL</b>                                  |                 | 22MIN 58SEG              |  |  |
|              | <b>TIEMPO TOTAL (seg)</b>                            |                 | 1378                     |  |  |
|              | TIEMPO TOTAL VIDEO CAPTURADO                         |                 | <b>6MIN OSEG</b>         |  |  |
|              | TIEMPO TOTAL VIDEO CAPTURADO (seg)                   |                 | 360                      |  |  |
|              | AHORRO DE ESPACIO EN DISCO                           |                 | 73,88%                   |  |  |

**Tabla 5.** Resultados observación de AUTOS

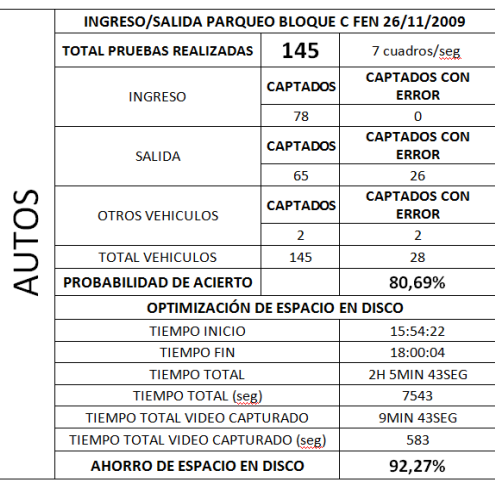

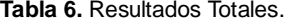

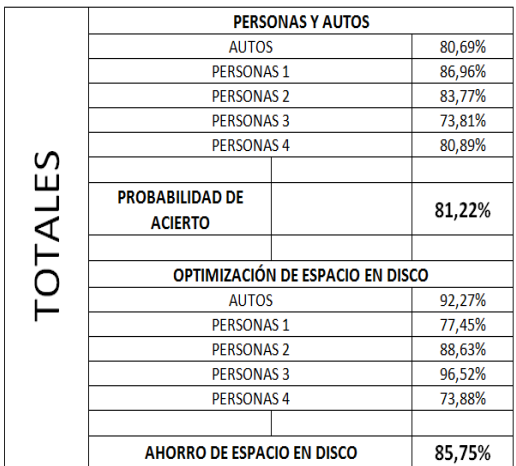

#### **8. Conclusiones**

Se presenta una solución sencilla, pudiendo ser utilizada por usuarios de forma casera, y además de acceso rápido por la tecnología utilizada como son una PC de procesamiento de doble núcleo y de una cámara USB con resolución aceptable de por lo menos de 2 megapixeles para la toma de fotografías las cuales luego van a ser utilizadas para la revisión respectiva del motivo de la activación de la alarma, el único coste que se tendría es la licencia por el uso de software que es de \$460, al poseer ya un computador y cámara digital se le da un valor agregado a éste al poder contar con innumerables aplicaciones de tipo NI VISION (para otro tipo de aplicaciones en NI LabVIEW la licencia es gratuita) que se podrían correr con y sobre este hardware.

Se optimiza memoria física en el dispositivo de almacenamiento tomando en cuenta sólo los sucesos que sirven en una vigilancia, el movimiento de los objetos; además de tener la posibilidad de presentar de forma tabulada y gráfica los tiempos en los cuales la alarma estuvo activa, pudiendo así también ser parte de otras investigaciones las cuales estudien comportamientos de sujetos y sus tendencias de movimiento en un determinado lugar y un determinado lapso de tiempo, dicha solución supone para las pruebas realizadas un ahorro de espacio en disco duro del 85.75%, es decir se obtiene al final un video con información primordial en el cual ese porcentaje posee información no importante para el objetivo que es vigilar un lugar determinado, independiente del tipo de archivo en que se tenga el video, en nuestro caso .avi, de esta manera obteniendo conservación de espacio en la unidad de almacenamiento y por ende ahorro de dinero al no adquirir más discos duros de alta capacidad.

Con la investigación realizada se abre campo para adaptar nuevos módulos al programa o nuevos proyectos como lo son: alarma de tipo silenciosa con aviso a personal de vigilancia o Policía Nacional, aviso

vía mensaje de texto al teléfono móvil o a una dirección de correo electrónico, implementación de cámaras IP para monitoreo remoto, reconocimiento de objetos en las imágenes tomadas, utilización de cámaras con zoom para realizar monitoreo a distancia; con la cuales se incrementan las aplicaciones de la Cámara de Vigilancia.

Se provee una ayuda para combatir los delitos contra la propiedad, como lo son el robo en domicilios, vehículos, locales comerciales y robo de bancos, entre otros.

# **9. Agradecimientos**

Agradecemos a Dios sobre todas las cosas por habernos guiado por un buen camino llenándonos de sabiduría hasta llegar a esta gran meta de nuestras vidas.

A nuestros padres por el apoyo constante que nos han brindado.

A nuestros demás familiares, amigos, amigas y maestros que de alguna u otra manera nos encaminaron para el cumplimiento de nuestro proyecto.

# **10. Referencias**

- [1] National Instruments: LabVIEW Fundamentals, http://www.ni.com/pdf/manuals/374029a.pdf, Agosto 2005.
- [2] National Instruments: NI Vision Concepts Manual,

http://www.ni.com/pdf/manuals/322916b.pdf, Noviembre 2005.

- [3] National Instruments: NI IMAQ for USB Cameras User Guide, http://www.ni.com/pdf/manuals/371492a.pdf, Enero 2005.
- [4] National Instruments: Quick Reference Card for LabVIEW, http://www.ni.com/pdf/manuals/373353c.pdf, Agosto 2005.
- [5] Centro de estudios e investigaciones estadísticas ICM-ESPOL (2008), "Estadísticas de Delitos en la ciudad de Guayaquil", Instituto de Ciencias Matemáticas de la Escuela Superior Politécnica del Litoral, http://www.icm.espol.edu.ec/delitos: año 2008, Guayaquil, Ecuador.
- [6] National Instruments, Licencia de Ejecución para el Módulo NI Vision Development http://sine.ni.com/nips/cds/view/p/lang/es/nid/207 700, año 2009.